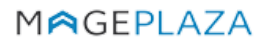

W: https://www.mageplaza.com

E: support@mageplaza.com

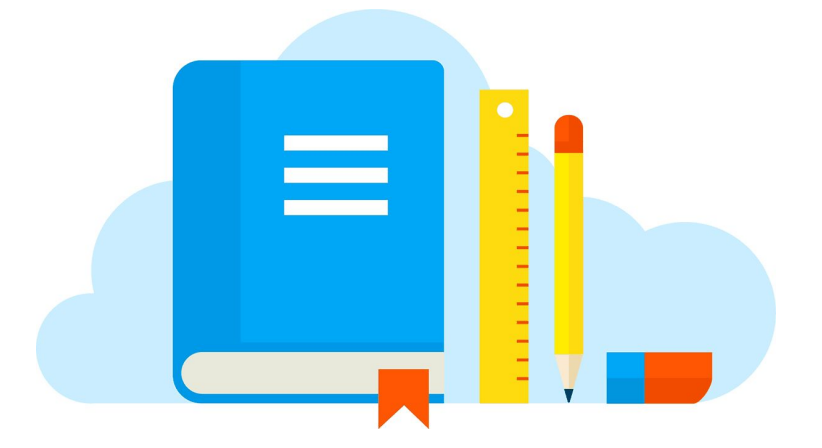

# **SECURITY USER GUIDE**

## **Documentation**

- Installation guide: <https://www.mageplaza.com/install-magento-2-extension/>
- User guide:<https://docs.mageplaza.com/security/index.html>
- Download from our Live site:<https://www.mageplaza.com/magento-2-security/>
- Contribute on Github: <https://github.com/mageplaza/magento-2-security>
- Get Support:<https://github.com/mageplaza/magento-2-security/issues>
- License <https://www.mageplaza.com/LICENSE.txt>

## **FAQs**

### **Q: I got error: Mageplaza\_Core has been already defined**

A: Read solution:<https://github.com/mageplaza/module-core/issues/3>

#### **Q: My site is down**

A: Please follow this guide: <https://www.mageplaza.com/blog/magento-site-down.html>

## **How to install**

## **Method 1: Install ready-to-paste package**

- Download the latest version at [Mageplaza](https://www.mageplaza.com/magento-2-smtp/)
- [Installation guide](https://www.mageplaza.com/install-magento-2-extension/)

## **Method 2: Install via composer (Recommend)**

Run the following command in Magento 2 root folder

composer require mageplaza/module-security php bin/magento setup:upgrade php bin/magento setup:static-content:deploy